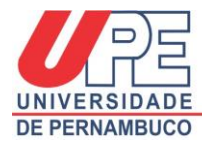

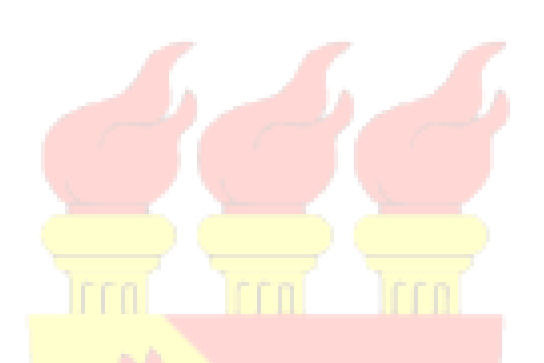

## **Guia para postagem de relatórios em editais de iniciação científica e tecnológica da PROPEGI**

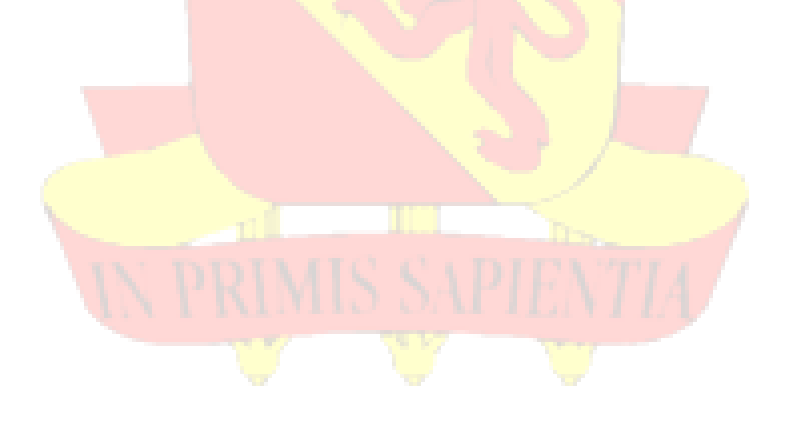

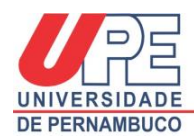

## **Guia para postagem de relatórios em editais de iniciação científica e tecnológica da PROPEGI**

Prezado estudante, siga os passos abaixo para realizar a postagem do seu relatório parcial ou final do edital de iniciação científica e tecnológica da UPE (PIBIC, PIBIC Ensino Médio, PIBITI). Só serão certificados os estudantes e docentes que tiverem postado os relatórios parcial e final no local correto, atendendo os prazos estabelecidos no edital que o projeto foi aprovado.

a) Faça o seu login na página do SISPG [\(http://www.sispg.upe.br\)](http://www.sispg.upe.br/) (ver Figura 1).

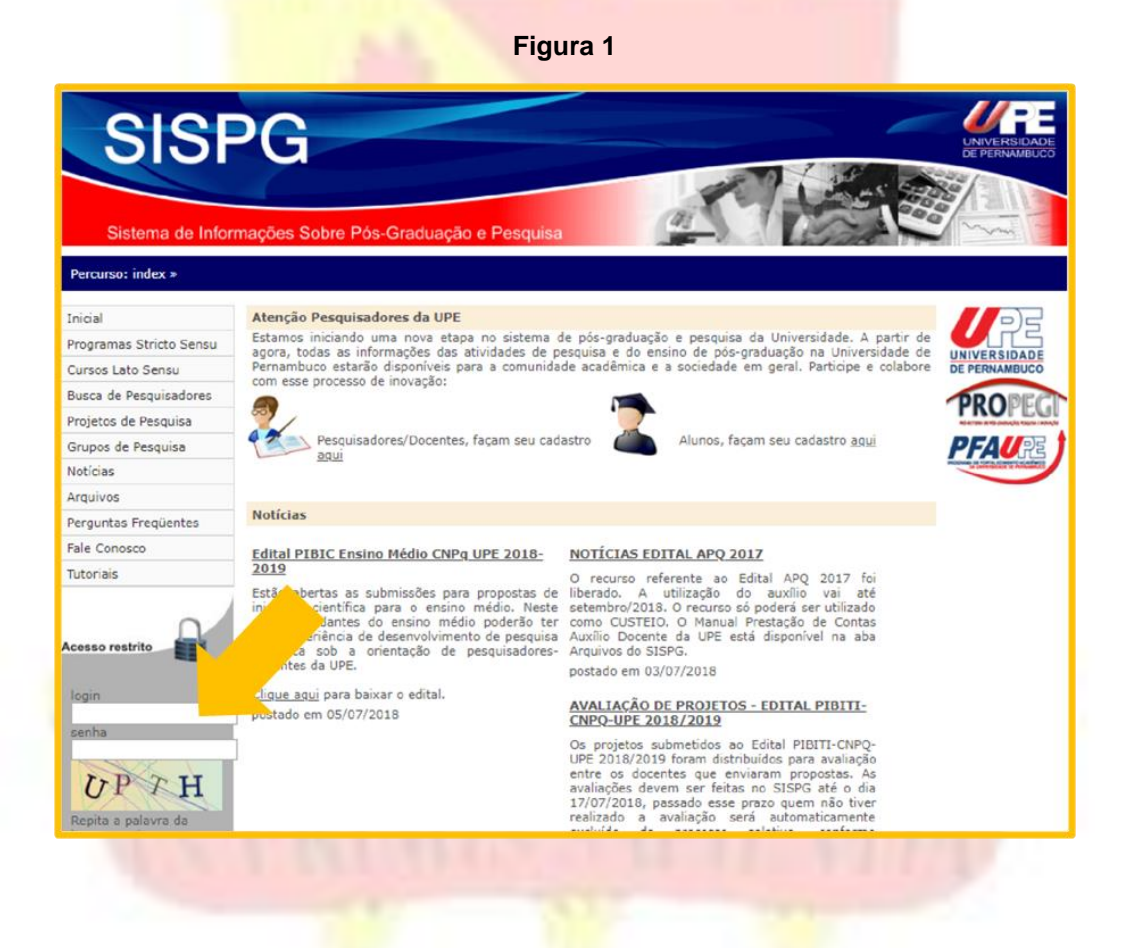

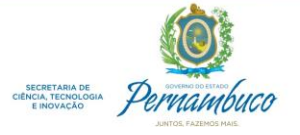

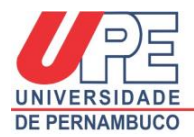

b) No menu localizado a esquerda da tela, clique em "*Projetos de Pesquisa"* (ver Figura 2).

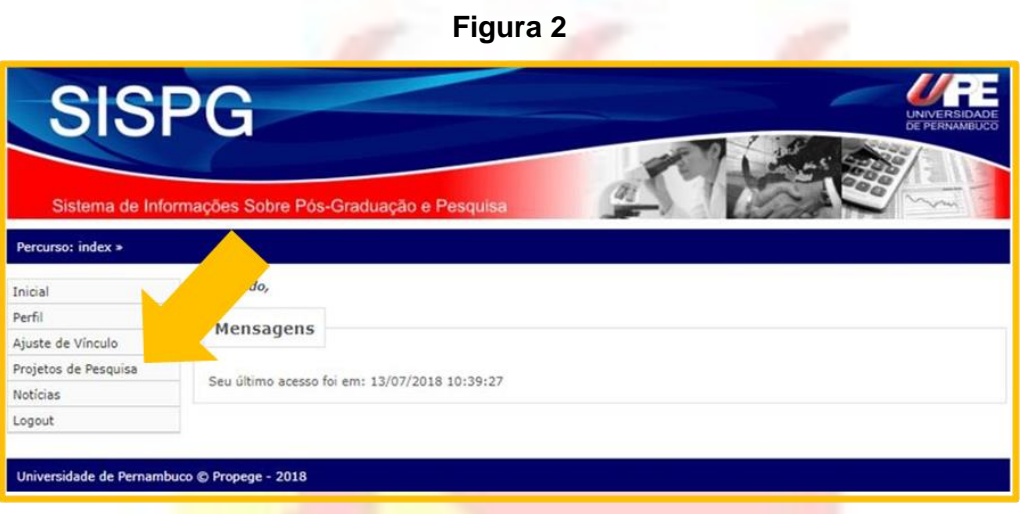

c) Após aparecer o projeto relacionado ao edital que você foi aprovado, vá para a coluna "*Relatório Parcial*" ou "*Relatório Final*" e clique em "*Adicionar*" (ver Figura 3).

**Figura 3**

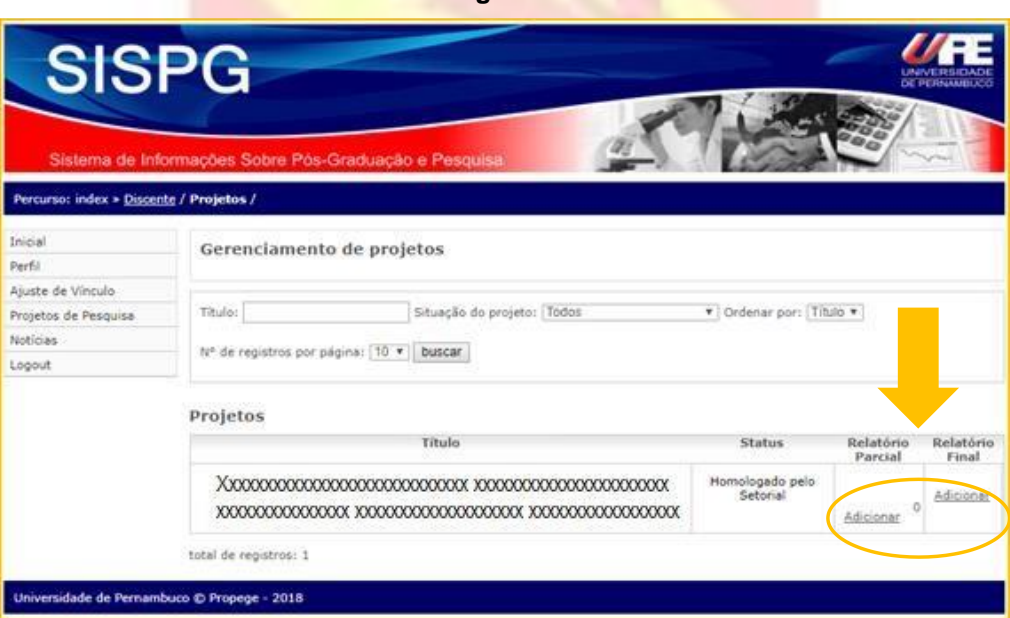

OBS: Se o nome do projeto que aparece para postagem de relatório for diferente do projeto aprovado no edital, vá para o menu esquerdo da tela de seu SISPG, e clique em "*Ajuste de vínculo*". Neste espaço, você deve escolher o nome do seu orientador, depois o nome correto

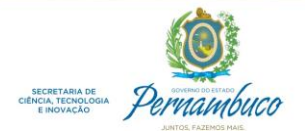

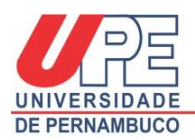

do projeto aprovado no edital, e ajustar. Para confirmar a alteração, peça a seu orientador que entre no SISPG e homologue a mudança realizada.

d) Após ter clicado em "*Adicionar*", ao lado do nome do projeto, leia as instruções e em seguida vá para a seção "*Preenchimento do Relatório*", selecione o tipo de relatório e o edital que você foi aprovado (Ex: Parcial: Edital ICT 2020, PIBIC) (ver Figura 4).

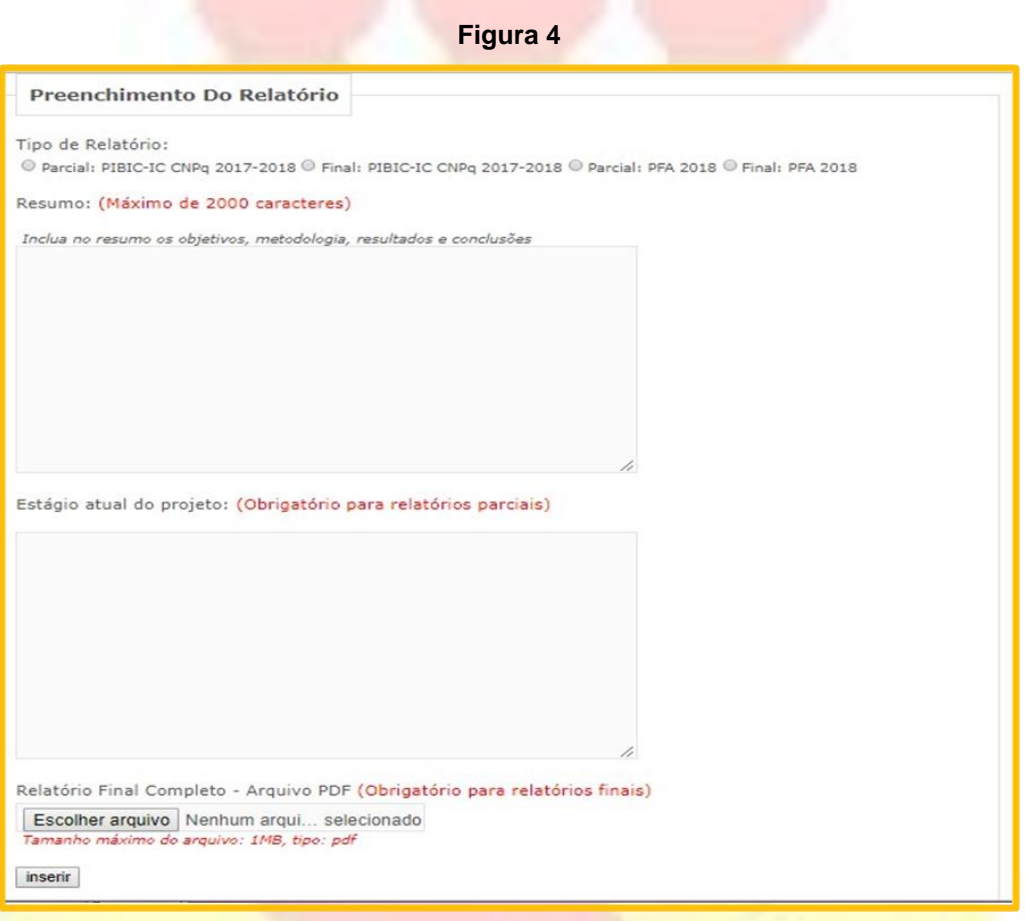

e) Preencha o "*Resumo*" com no máximo 2 mil caracteres. Este resumo deve conter objetivos, metodologia, resultados e conclusões. No caso de **Relatórios parciais, pode** ser apresentado apenas resultados preliminares e, caso já exista, conclusões preliminares (ver Figura 4).

f) Preencha "*Estágio atual do projeto*" informando a situação que se encontra o trabalho e o que falta ser desenvolvido. Este tópico é obrigatório apenas para

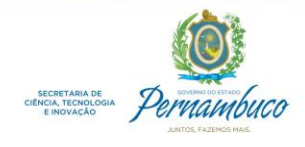

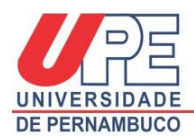

L

Relatórios parciais (ver Figura 4). No caso de Relatórios Finais, informar nesse tópico que a pesquisa foi concluída.

g) Para Relatórios finais é obrigatório anexar um arquivo em PDF, com tamanho máximo de 1MB, contendo todo detalhamento do que foi desenvolvido na pesquisa. Seguir "Modelo para elaboração de relatório final" disponível em: <http://www.upe.br/documentos-pesquisa.html>

**OBS: Para Relatórios parciais preencher apenas o resumo e estágio atual. Não deve ser anexado nenhum arquivo (ver Figura 4).**

h) Clique no botâo "*Inserir*" para concluir o envio do relatório.

Reitoria UPE – PROPEGI – Coordenação Geral de Pesquisa

Av. Agamenon Magalhães, s/n - Santo Amaro – Recife, Pernambuco

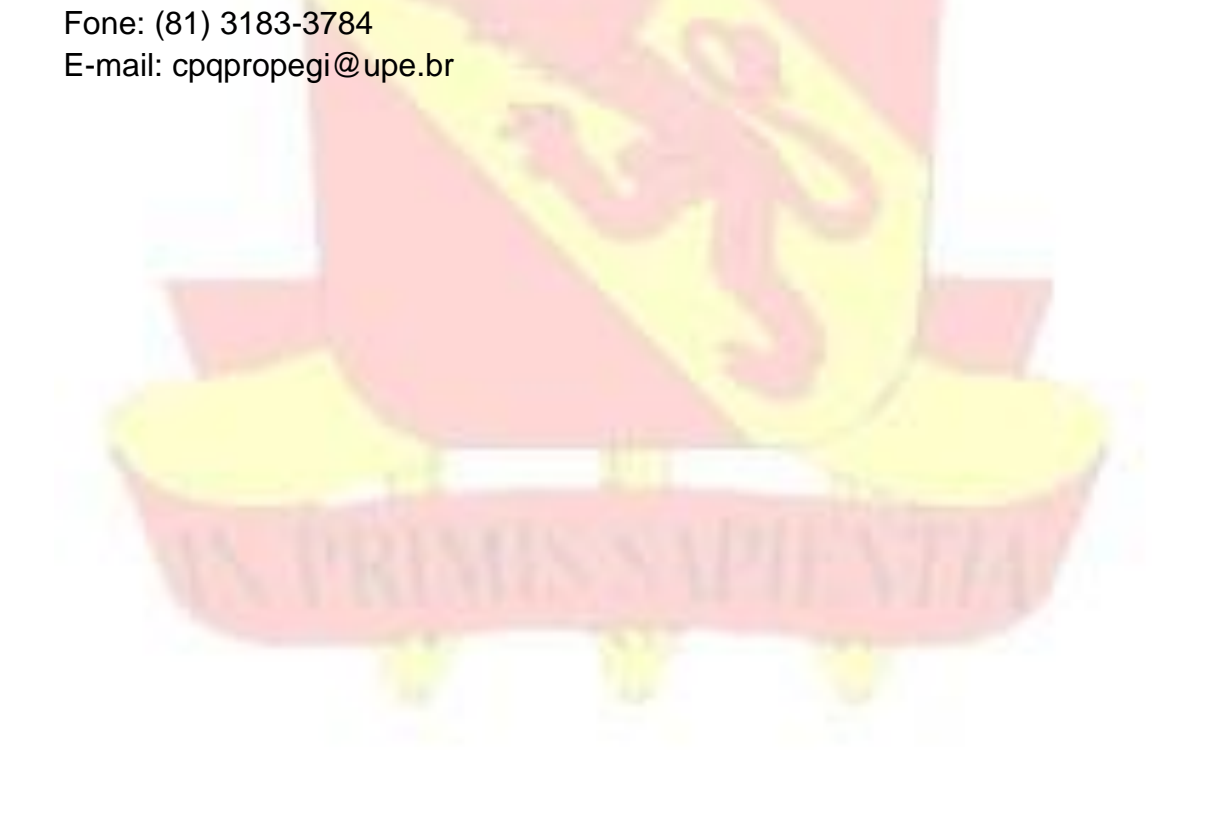

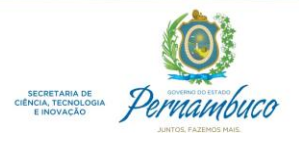